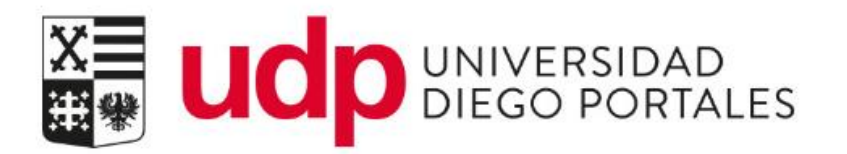

# Admisión y matrícula

# Programas de postgrados y de educación continua

Resumen del documento

Se describen los pasos a seguir para realizar los procesos de admisión y matrícula, contemplando los distintos ambientes que interactúan.

# Índice

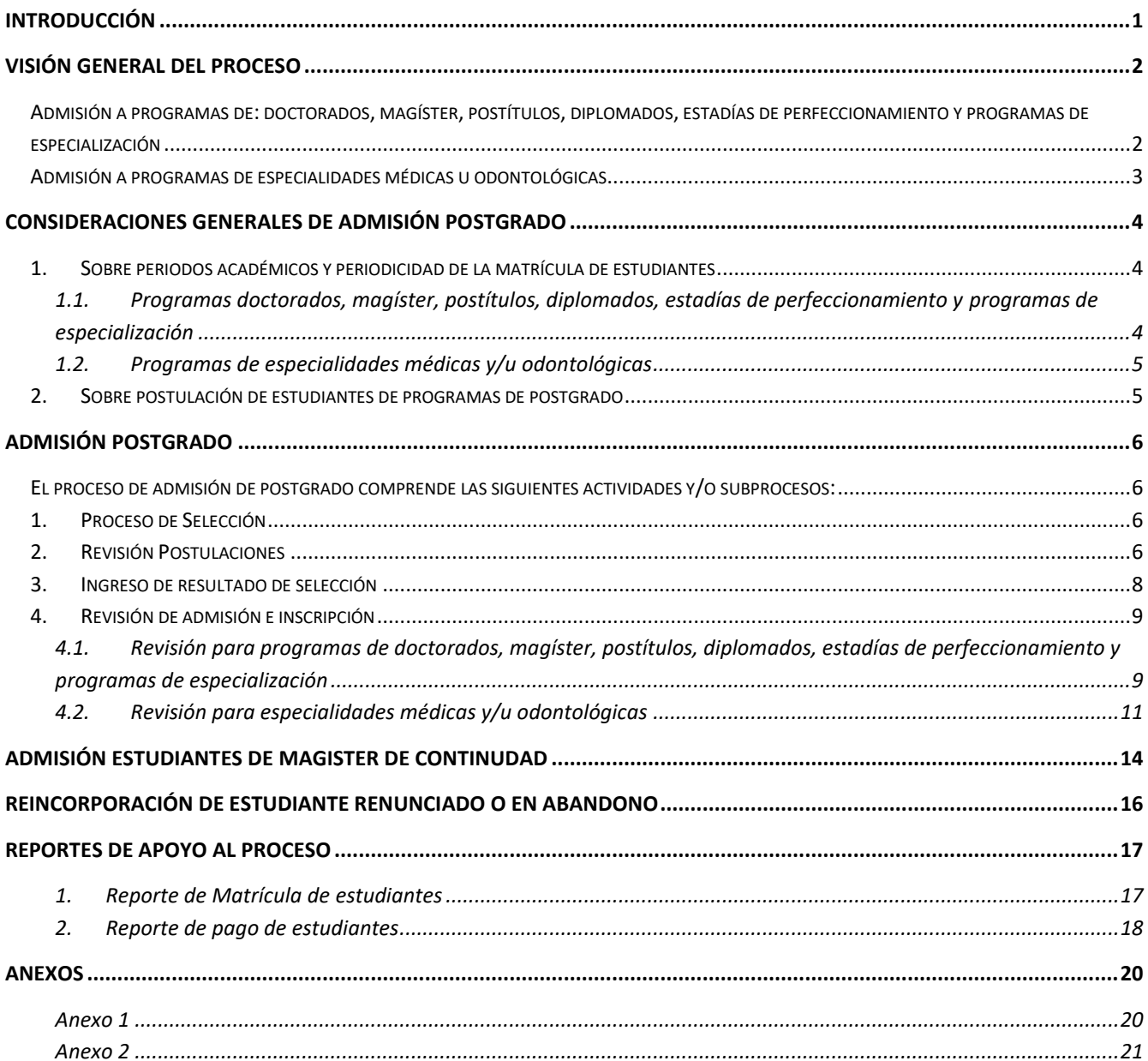

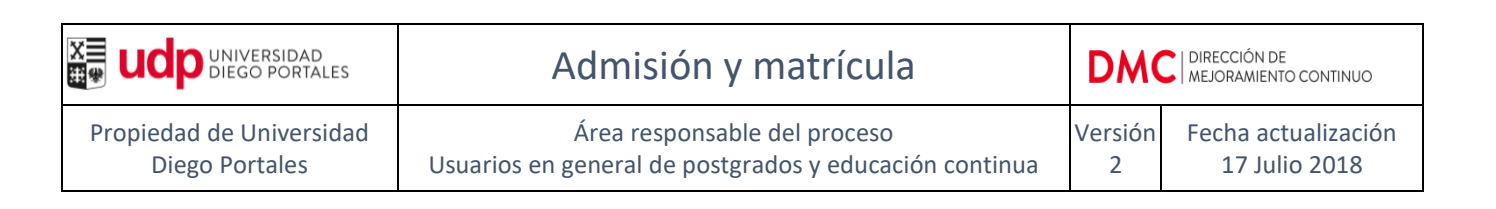

# <span id="page-2-0"></span>**INTRODUCCIÓN**

El presente manual describe y detalla la forma en que los procesos de admisión y matricula a programas de postgrados y educación continua se desarrollan y visualizan en el sistema de gestión académico (SAP).

En términos generales, la postulación a los programas de postgrados y educación continua se realiza a través del sitio web institucional de postgrados. La aceptación o rechazo de estas postulaciones la efectúa la unidad académica a través del SGU WEB. Una vez aceptado, el estudiante está en condiciones de matricularse.

La mayoría de los programas cuentan con un sólo proceso de matrícula –con excepción de las especialidades médicas y odontológicas de matrícula anual-, lo que significa que cada estudiante al matricularse se inscribirá a uno o varios periodos académicos anuales de tal manera de abarcar la duración total de su plan de estudio.

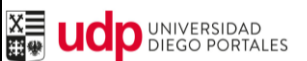

# <span id="page-3-0"></span>**VISIÓN GENERAL DEL PROCESO**

A continuación se detallan las actividades necesarias para generar la admisión y matrícula de estudiantes en programas de postgrados y de educación continua en la universidad, identificándose en cada caso las actividades que deben ser realizadas en SAP (marcados en color gris).

## <span id="page-3-1"></span>**Admisión a programas de: doctorados, magíster, postítulos, diplomados, estadías de perfeccionamiento y programas de especialización**

Los estudiantes de estos programas requieren sólo un proceso de admisión y matrícula, independiente de la duración del plan de estudios.

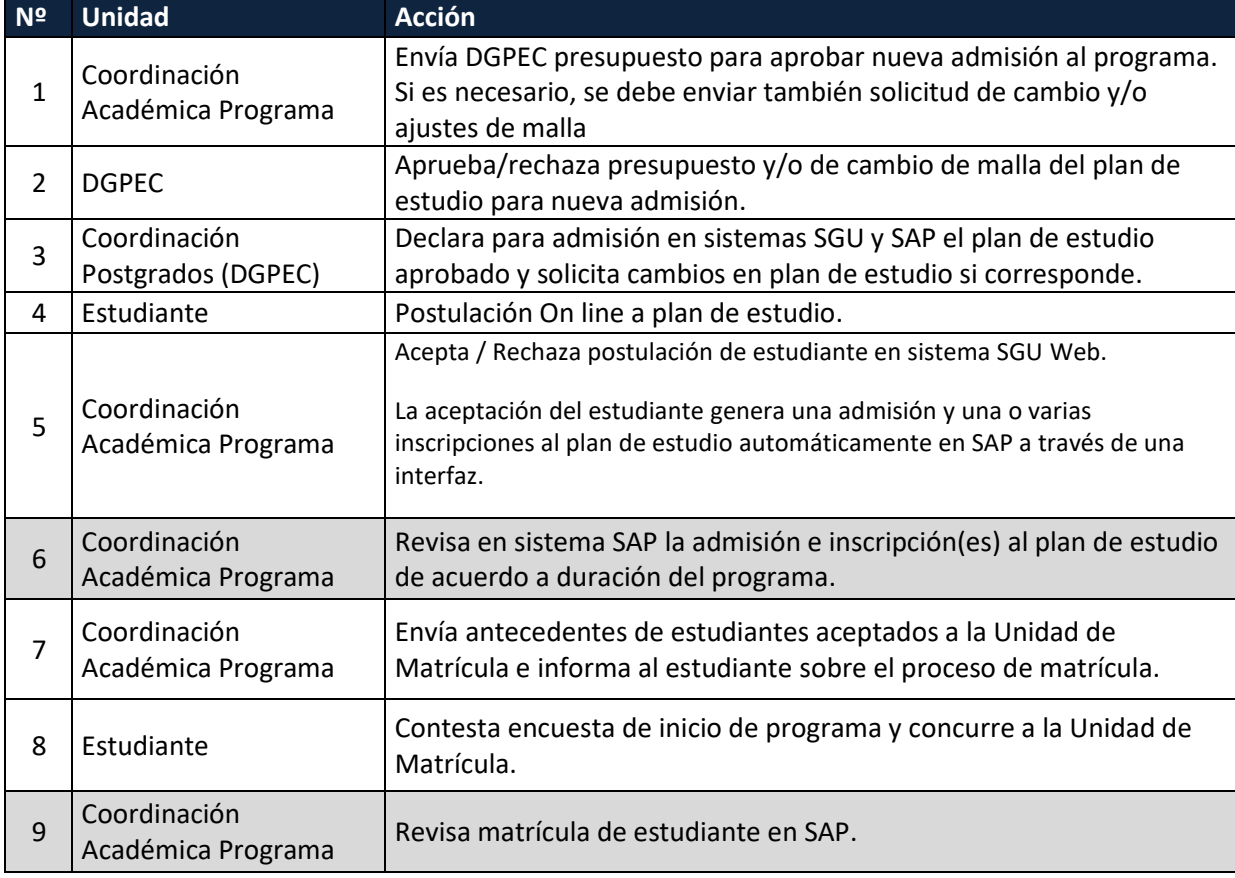

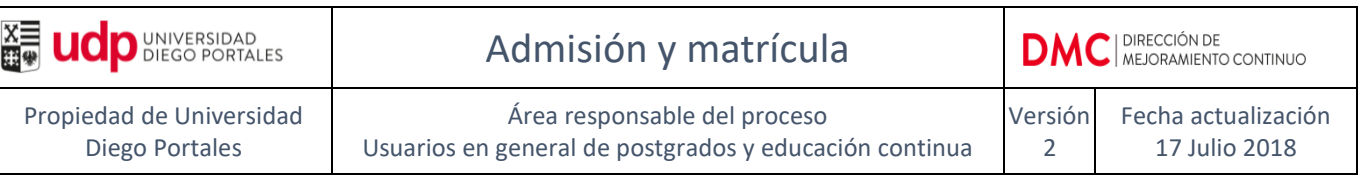

### <span id="page-4-0"></span>**Admisión a programas de especialidades médicas u odontológicas**

Las especialidades médicas y odontológicas requieren de una matrícula anual del estudiante al programa, esto es una matrícula por cada año que dure el plan de estudio.

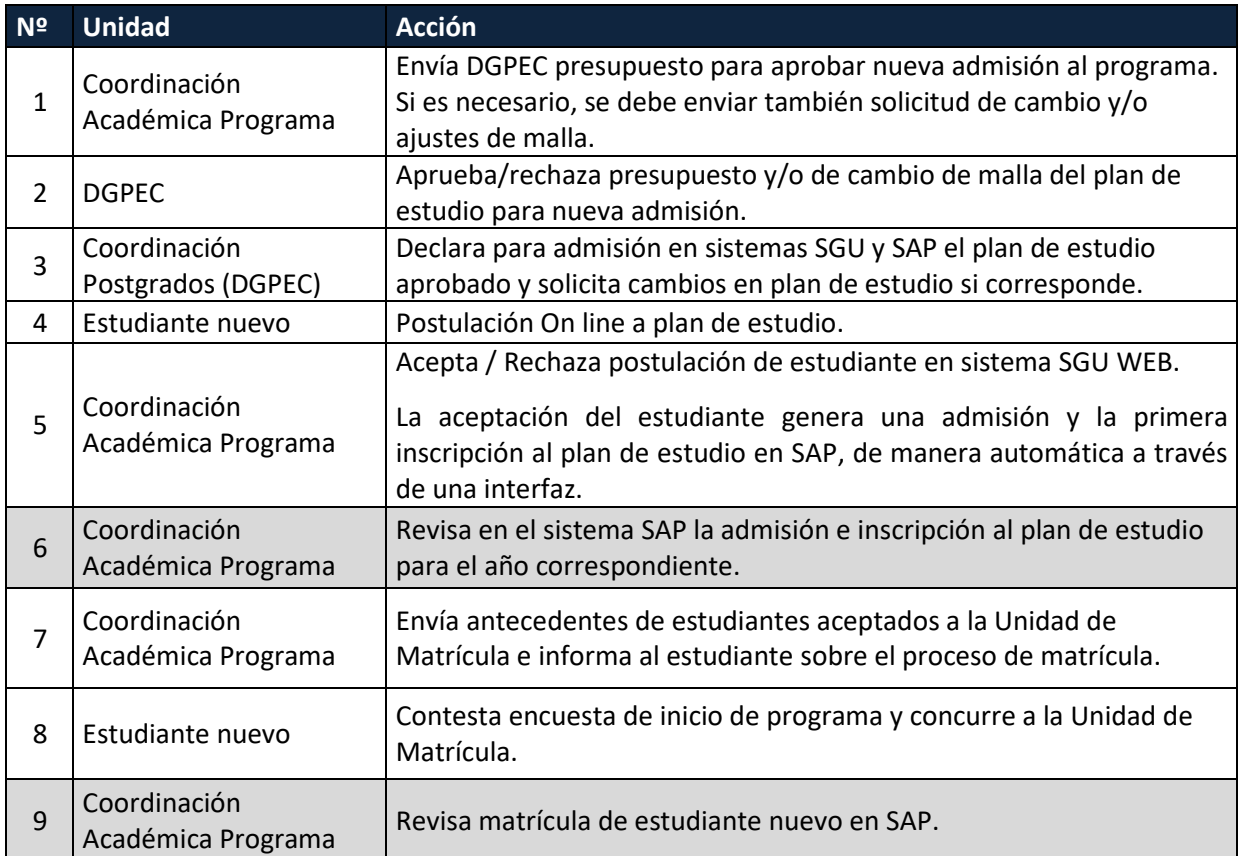

Pasos que se realizan los años siguientes para el proceso de renovación de matricula:

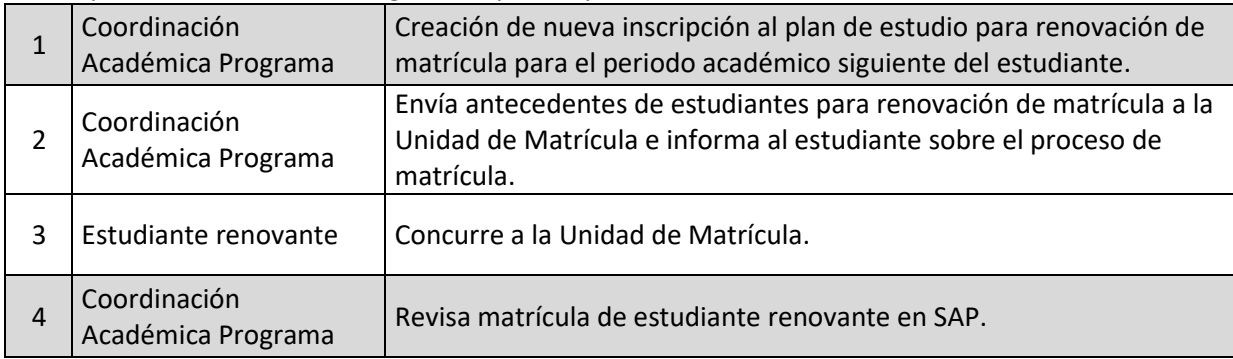

# <span id="page-5-0"></span>**CONSIDERACIONES GENERALES DE ADMISIÓN POSTGRADO**

### <span id="page-5-1"></span>**1. Sobre periodos académicos y periodicidad de la matrícula de estudiantes**

### <span id="page-5-2"></span>*1.1. Programas doctorados, magíster, postítulos, diplomados, estadías de perfeccionamiento y programas de especialización*

Estos programas tienen un sólo un proceso de matrícula. Se asocian a un periodo académico que rige cada año desde el 01 de Enero hasta el 31 de Diciembre (periodo 011 Anual Post Enero). Dependiendo de la duración del programa, el estudiante se inscribirá a todos los periodos académicos necesarios para dar cumplimiento a su plan de estudio.

Ejemplo:

Si un postítulo dura 18 meses y comienza en agosto de cada año, para el año 2018 la duración del plan de estudio sería desde el 03.08.2018 al 31.01.2020. Esto significa que el estudiante debe estar vigente en tres años y periodos académicos como se ilustra en la siguiente tabla:

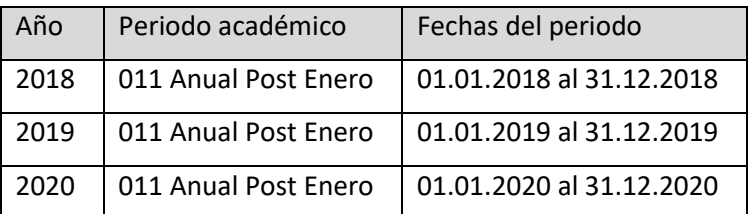

De esta manera al matricularse, el estudiante quedará vigente para todo el periodo académico comprendido por su programa.

Dentro de los antecedentes de los estudiantes que se envían a la Unidad de Matrícula se debe informar cómo se imputa el dinero al centro de costo del programa, el que debe ser en función de los periodos académicos.

Continuación del ejemplo anterior:

Si el postítulo tiene un costo para el estudiante de \$2.000.000, se debe indicar - dada la estructura de costos del programa -, que se ingresará \$750.000 en el primer periodo (año 2018), \$1.250.000 en el segundo (año 2019), y dado que el tercer periodo sólo considera un mes, se ingresará \$0 (año 2020). El monto a ingresar por periodo académico tendrá que corresponder a la proporción de gastos y avance del programa (ver formato en anexo 1).

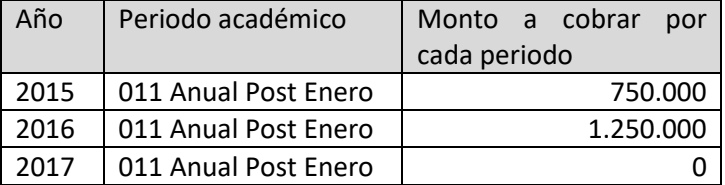

**NOTA: esta distribución corresponde a aquella con la que se ingresarán los montos al centro de costo del programa. NO tiene correspondencia alguna con la forma de pago del estudiante.**

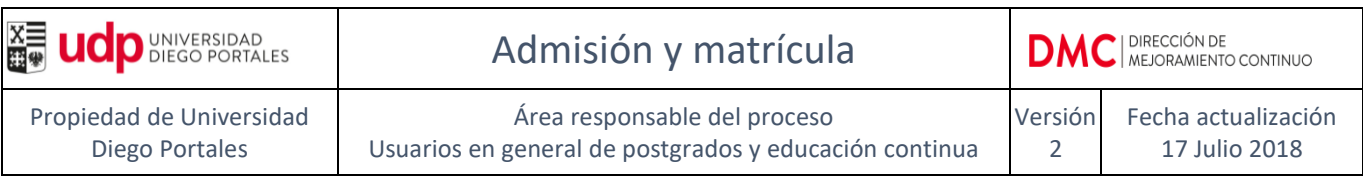

Los descuentos que se realicen a los estudiantes también se informan de manera anual.

Continuación del ejemplo anterior:

Si al estudiante se le realizara un descuento por un monto total de \$500.000, éste se distribuye en los tres periodos académicos considerados, tal como se muestra en la siguiente tabla:

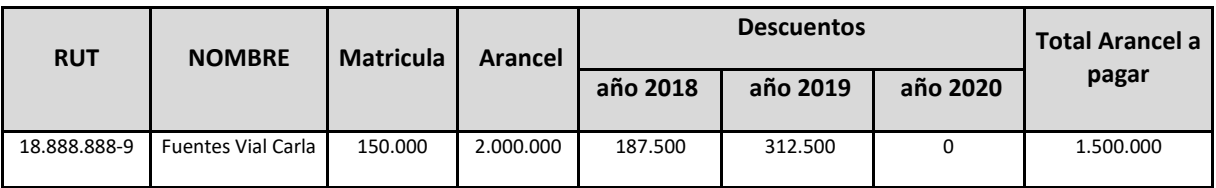

#### <span id="page-6-0"></span>*1.2. Programas de especialidades médicas y/u odontológicas*

Dado que los estudiantes de las Especialidades Médicas y Odontológicas se matriculan todos los años, se asocian a un periodo académico que rige cada año desde el 01 de abril hasta el 31 de marzo del año siguiente (periodo 013 Anual Post Abril). Los programas deberán inscribir a sus estudiantes al año y periodo académico correspondiente al año de renovación de matrícula del estudiante y enviar carta a matrícula de acuerdo a formato detallado en anexo 2.

### <span id="page-6-1"></span>**2. Sobre postulación de estudiantes de programas de postgrado**

La postulación a programas de postgrados y de educación continua se realiza a través del sitio web institucional [\(http://postgrados.udp.cl/postulacion/\)](http://postgrados.udp.cl/postulacion/). Para habilitar la postulación de los estudiantes, el programa requiere la aprobación de la formulación presupuestaria para admisión y debe informar a la Dirección General de Postrados y Educación Continua (DGPEC) las fechas de inicio y fin de la nueva admisión (dd.mm.aaaa). Una vez que se termine el proceso de postulación, el programa debe informar a la DGPEC la fecha de cierre de postulaciones.

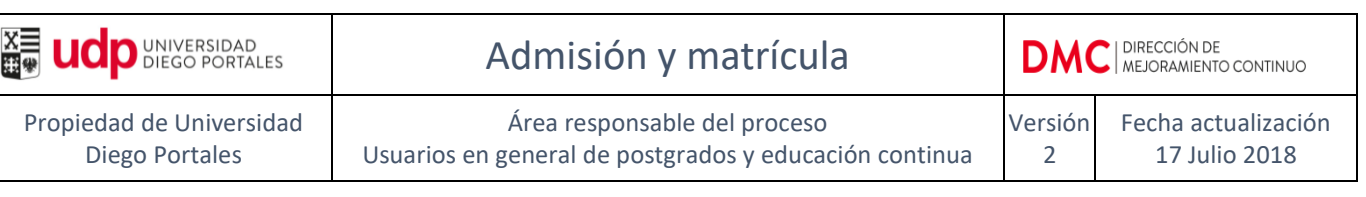

### <span id="page-7-0"></span>**ADMISIÓN POSTGRADO**

<span id="page-7-1"></span>El proceso de admisión de postgrado comprende las siguientes actividades y/o subprocesos:

### <span id="page-7-2"></span>**1. Proceso de Selección**

Una vez que los estudiantes postulan a través del sitio web institucional, la unidad académica revisa los antecedentes de los postulantes a través del SGU WEB y toma contacto personal con cada postulante solicitando la documentación necesaria para el proceso de admisión.

### <span id="page-7-3"></span>**2. Revisión Postulaciones**

En SGU web se debe ingresar en la sección *Admisión Postgrad* y seleccionar la opción *Revisión de Postgrado* donde se encontrarán todos los estudiantes que han postulado al programa.

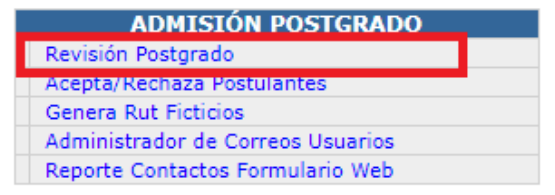

Seleccionar el semestre y el programa de su responsabilidad.

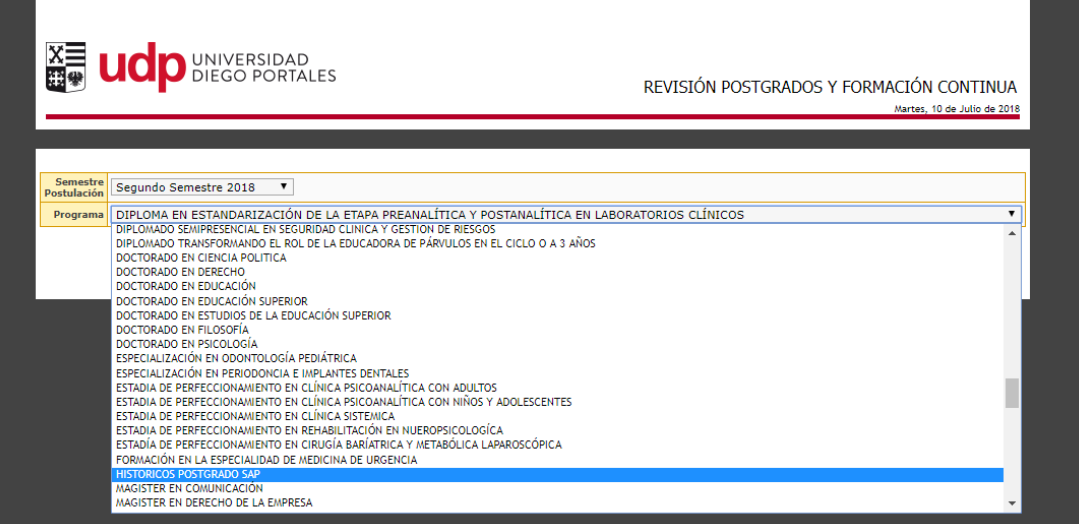

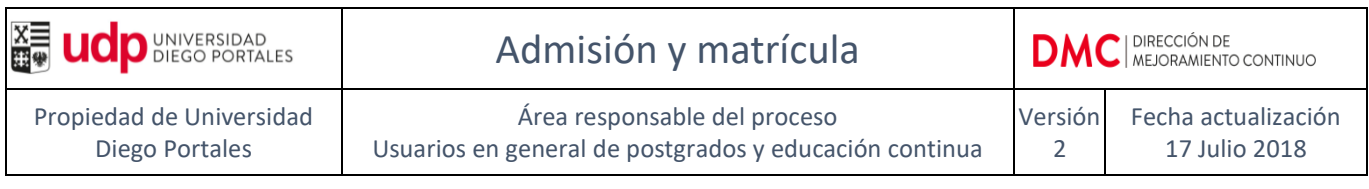

Se desplegarán los estudiantes que han postulado al programa.

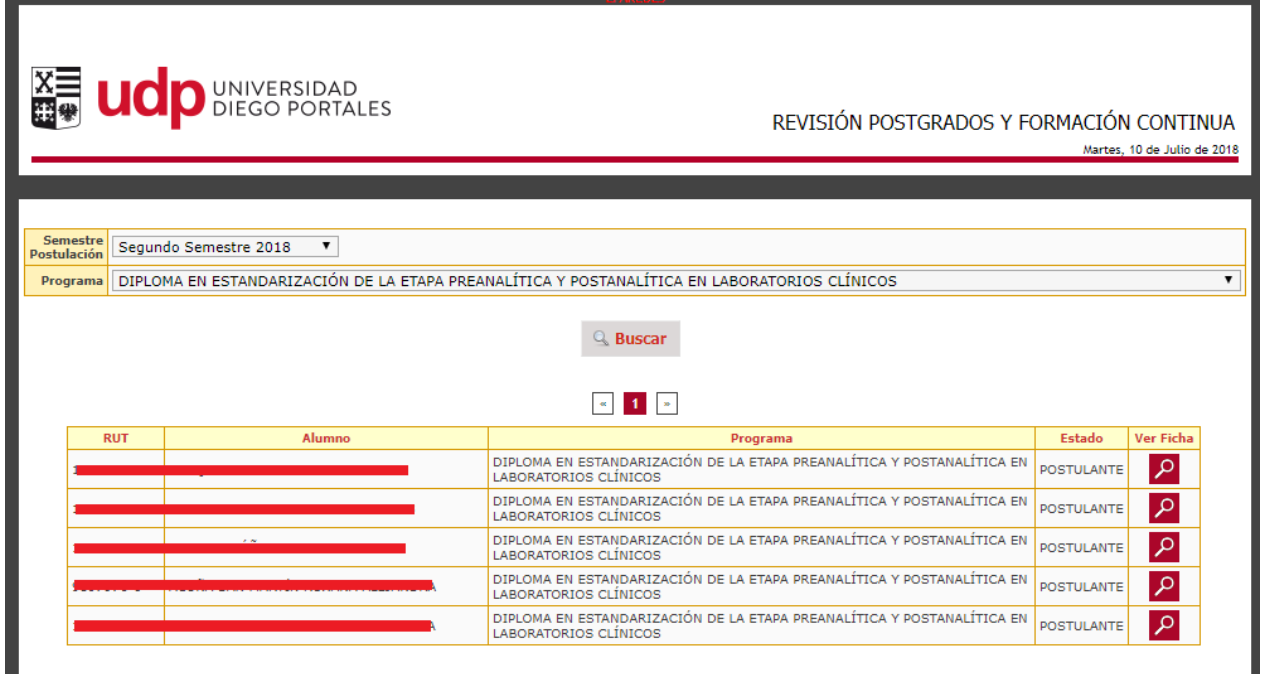

Al seleccionar *ver ficha* se despliega el formulario que completó el estudiante al momento de postular al programa.

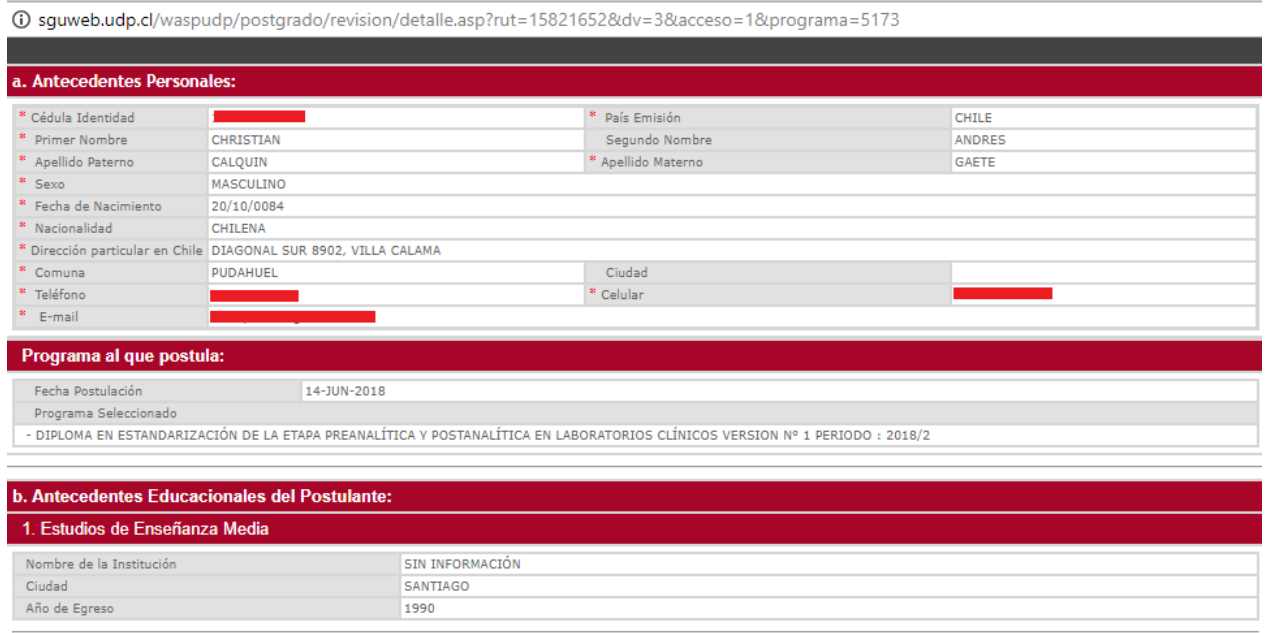

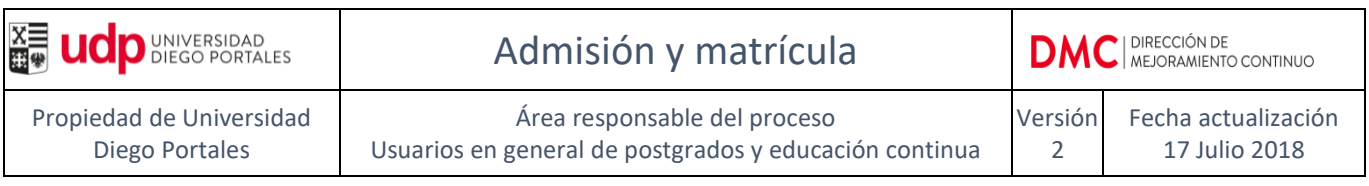

Cuando la unidad académica cuenta con todos los antecedentes de los postulantes, realiza el proceso de selección considerando etapas, criterios definidos y perfil de ingreso estipulados en el plan de estudio. Una vez finalizado el proceso de selección, se debe ingresar al SGU web para formalizar la admisión de los postulantes aceptados y para rechazar la postulación de estudiantes que no han sido aceptados.

### <span id="page-9-0"></span>**3. Ingreso de resultado de selección**

Para ingresar el resultado del proceso de selección se debe ingresar en SGU WEB a la sección *Admisión Postgrado* y seleccionar la opción *Acepta/Rechaza Postulantes.*

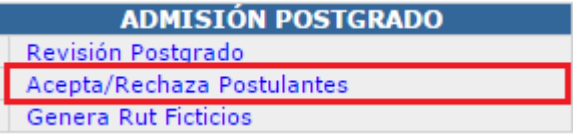

Seleccionar el programa de su responsabilidad (ingresar clase de plan ej. 5144) y presionar "buscar".

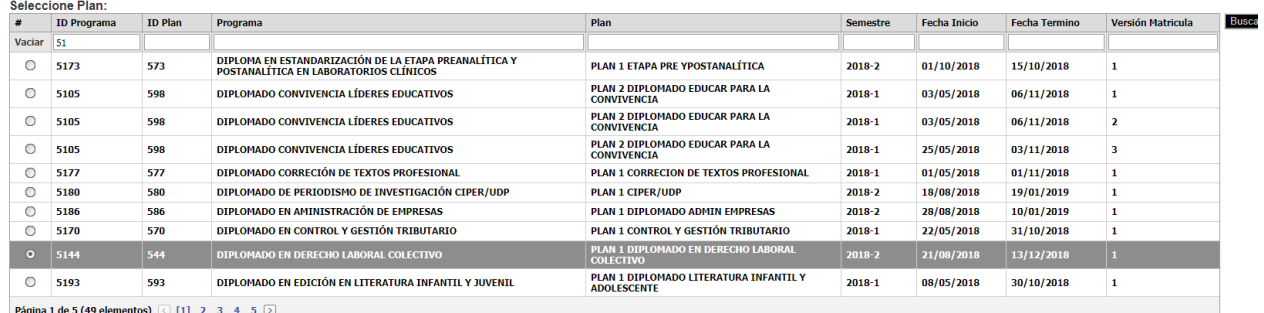

Luego, seleccionar al estudiante y escoger entre las opciones Aceptar o Rechazar

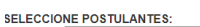

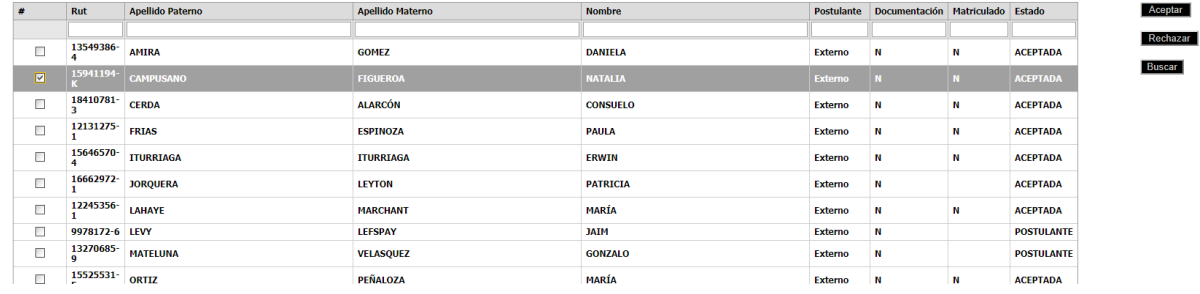

*Observación:* Los estudiantes deben ser aceptados después de pasar todas las etapas de selección que el programa estime conveniente, no antes. Los estudiantes que no son aceptados o no terminan este proceso, deben ser rechazados. Esto es importante para los indicadores de la Universidad y para el programa. Al finalizar el proceso, ningún estudiante debería quedar como postulante.

Al aceptar a un estudiante, se crea automáticamente en SAP (mediante una interfaz), su admisión e inscripciones correspondientes al plan de estudio, permitiendo su matrícula.

### <span id="page-10-0"></span>**4. Revisión de admisión e inscripción**

La admisión e inscripciones a planes de estudio se revisan en la transacción PIQST00 – Expediente del Estudiante.

### <span id="page-10-1"></span>*4.1. Revisión para programas de doctorados, magíster, postítulos, diplomados, estadías de perfeccionamiento y programas de especialización*

Una vez que se han aceptado a los postulantes en el sistema SGU WEB, la información viaja a través de una interfaz a SAP y se genera un registro de admisión al plan de estudio.

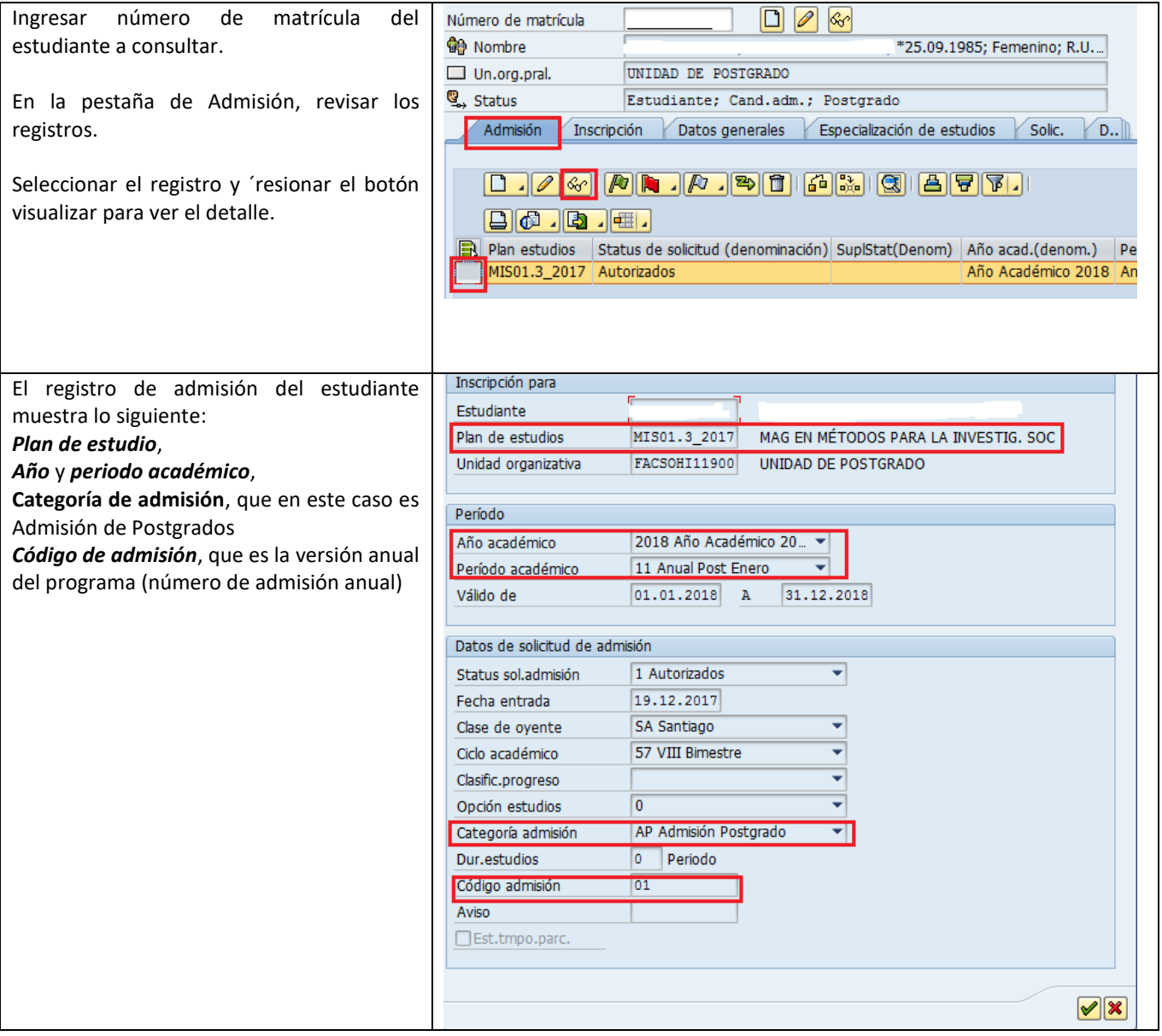

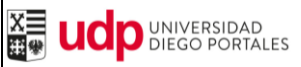

Propiedad de Universidad Diego Portales

# Admisión y matrícula

**DMC** MEJORAMIENTO CONTINUO

Área responsable del proceso

Usuarios en general de postgrados y educación continua

Versión 2 Fecha actualización 17 Julio 2018

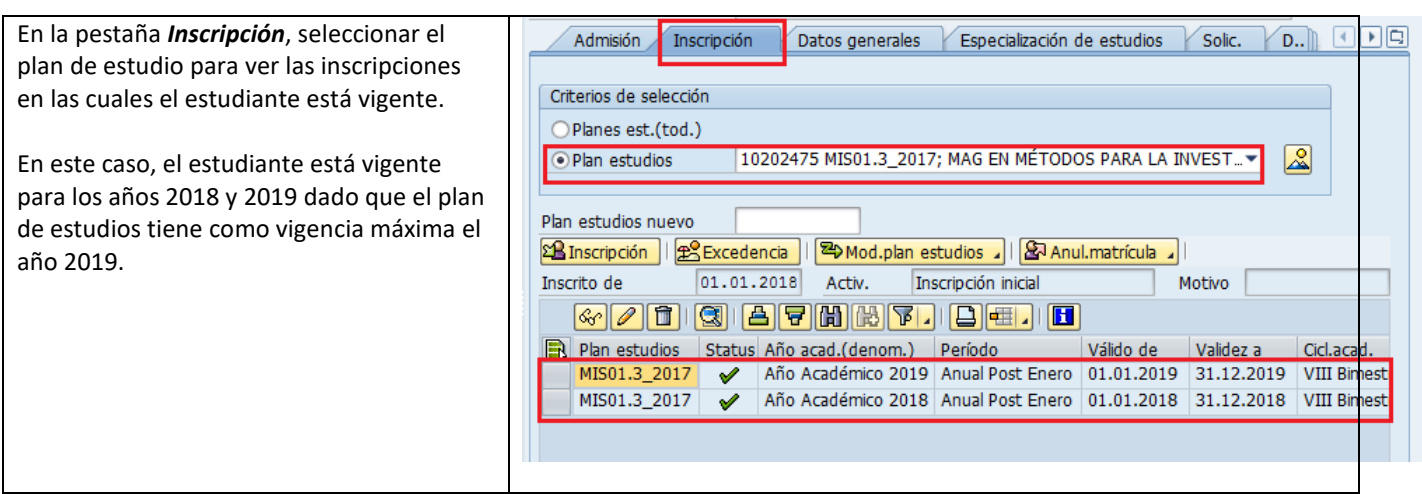

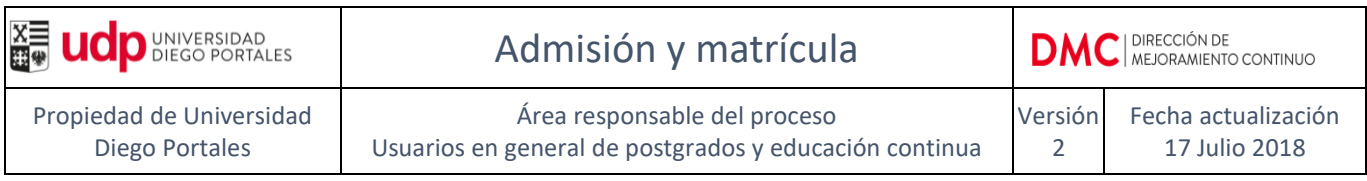

#### *4.2. Revisión para especialidades médicas y/u odontológicas*

<span id="page-12-0"></span>Una vez que se han aceptado a los postulantes en el sistema SGU WEB, la información viaja a través de una interfaz a SAP y se genera un registro de admisión al plan de estudio.

Para que los estudiantes de las especialidades médicas y odontológicas puedan matricularse anualmente, las unidades académicas deben *crear todos los años* a cada estudiante el registro de inscripción al plan de estudio correspondiente.

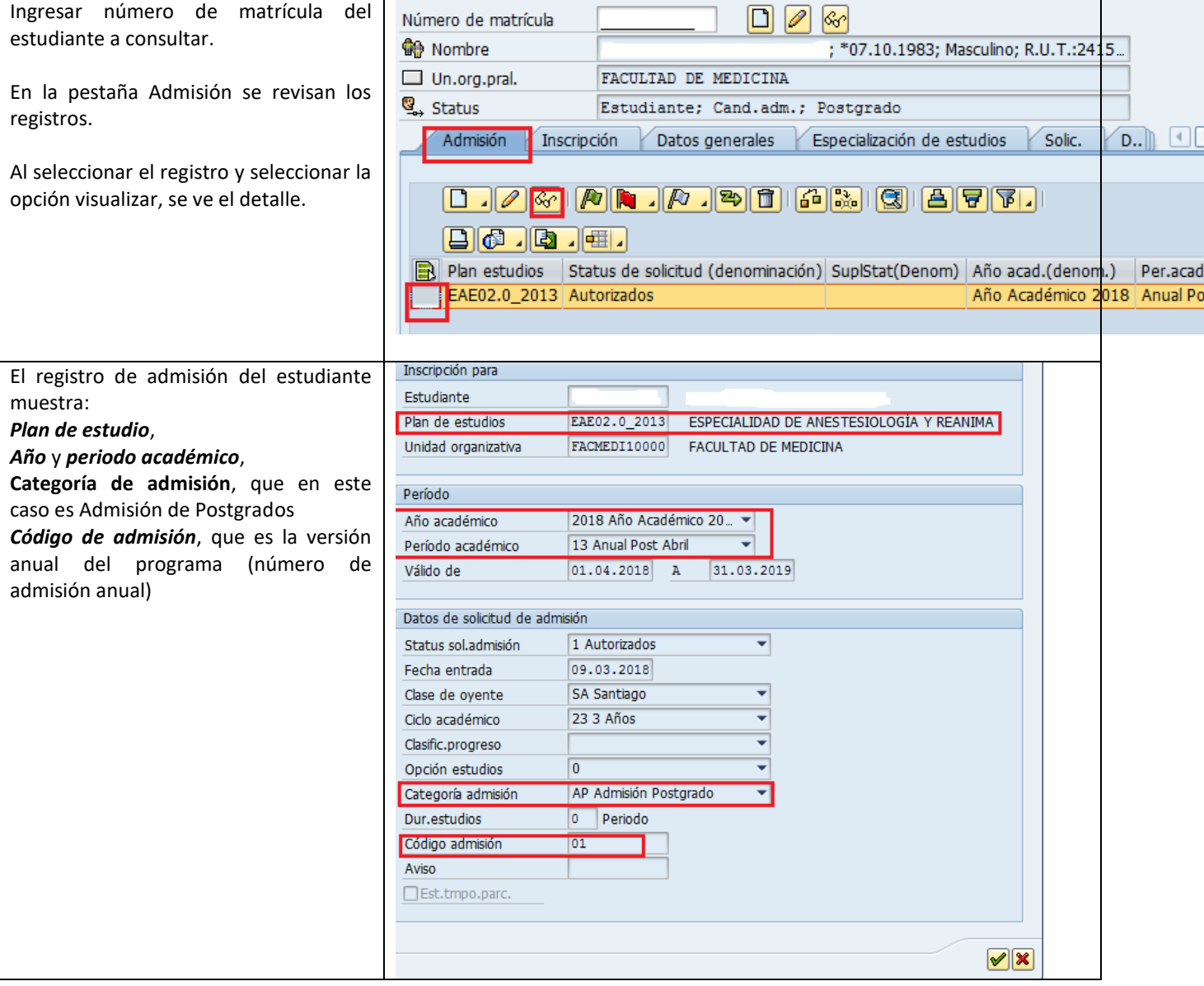

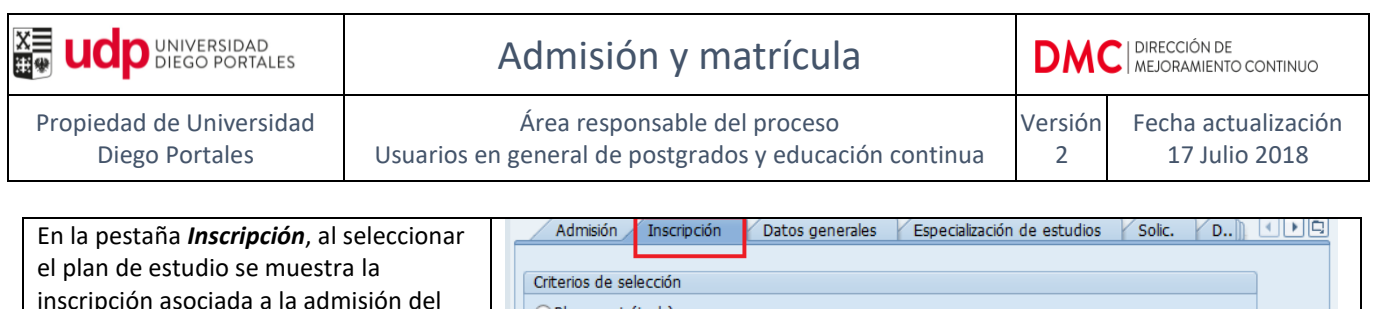

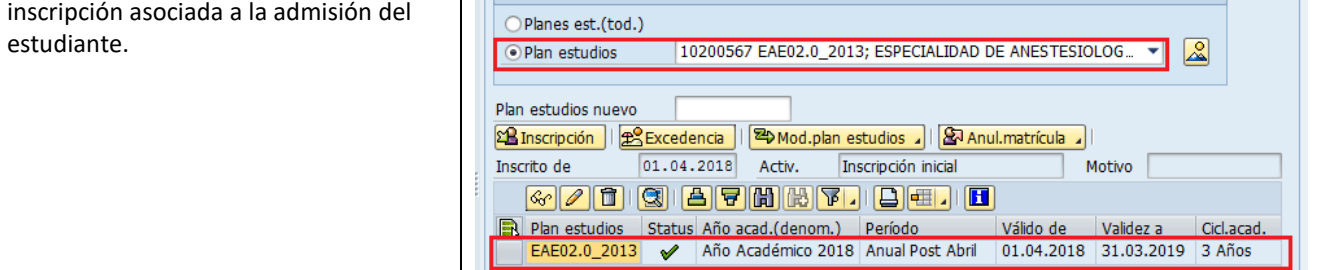

### **Renovación de matrícula**

Para renovar matrícula se debe crear una nueva inscripción al plan de estudio.

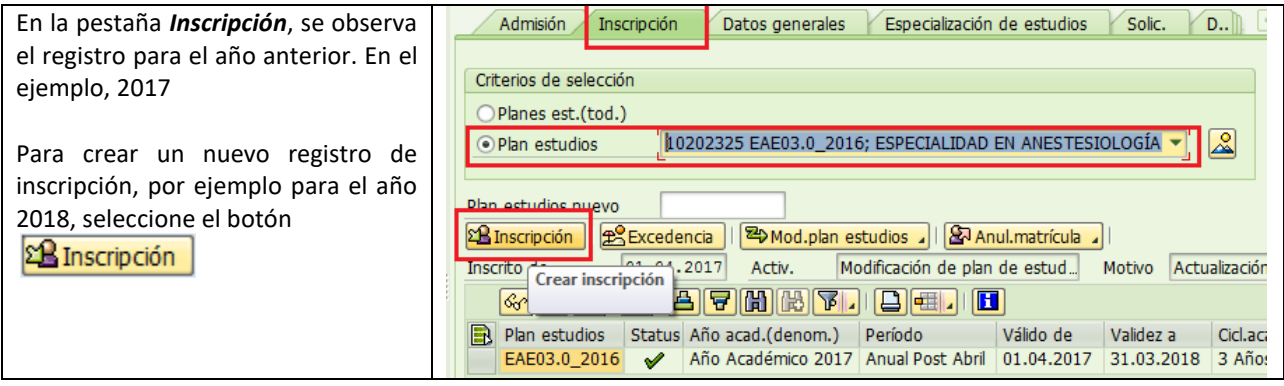

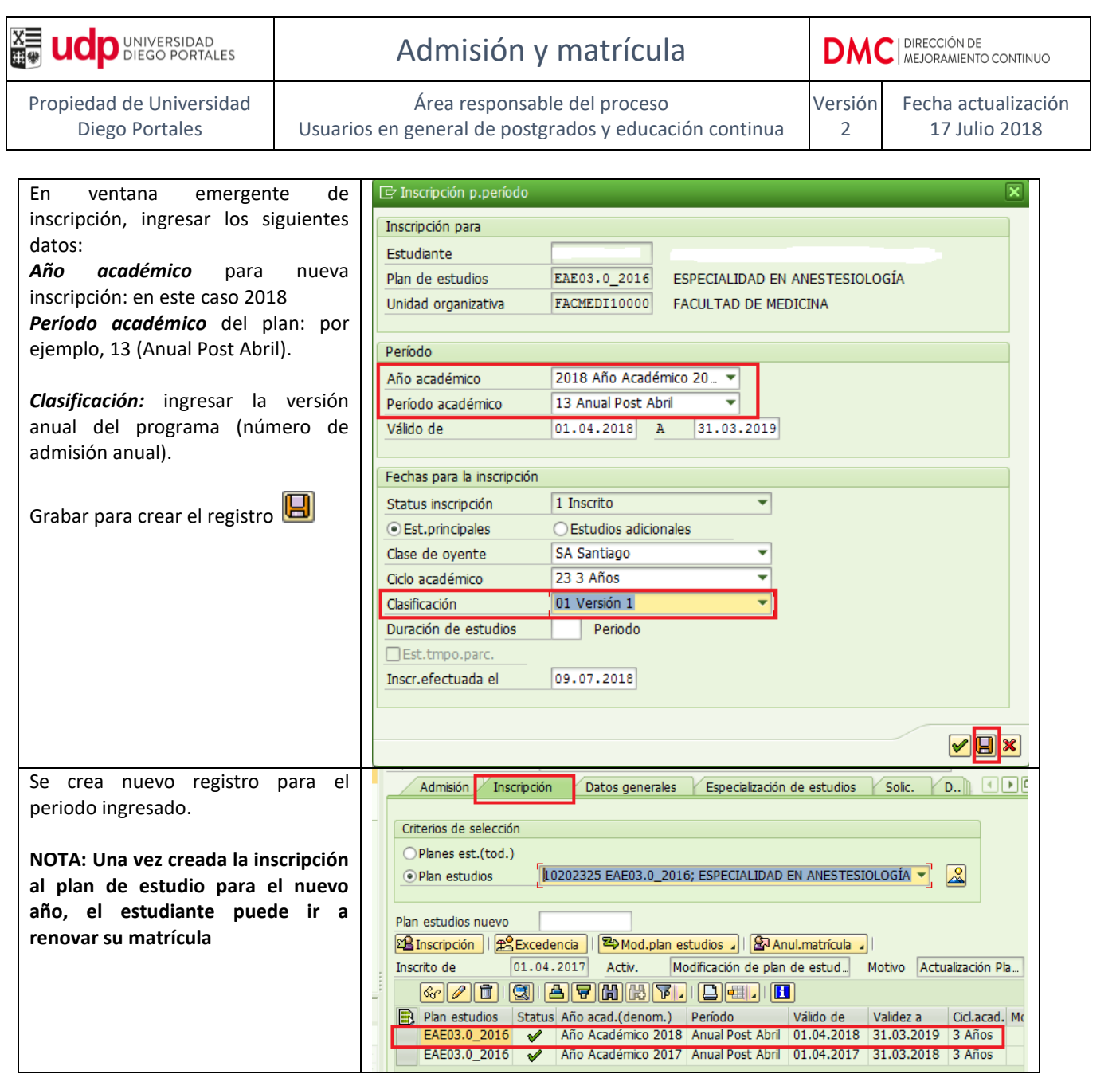

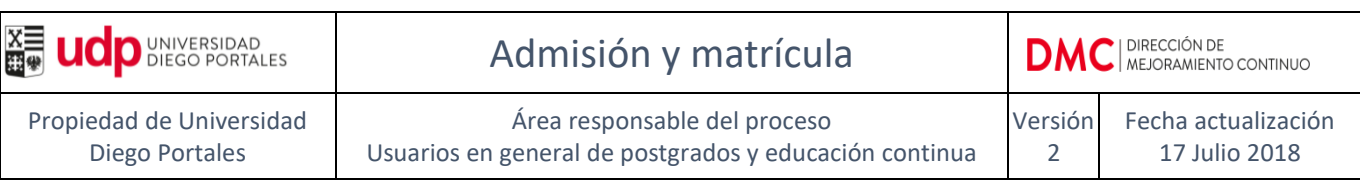

# <span id="page-15-0"></span>**ADMISIÓN ESTUDIANTES DE MAGISTER DE CONTINUDAD**

Para admitir a un estudiante a un magister de continuidad, se debe seguir el mismo procedimiento de admisión que para cualquier programa de magister (postulación on line y aceptación del estudiante en SGU WEB).

Una vez inscrito el estudiante al plan de estudio, si el estudiante aún no cumple con los requisitos académicos para obtener la licenciatura, la coordinación del programa de magister debe activar el check de estudiante *Pendiente cursa otra carrera* en el expediente del estudiante.

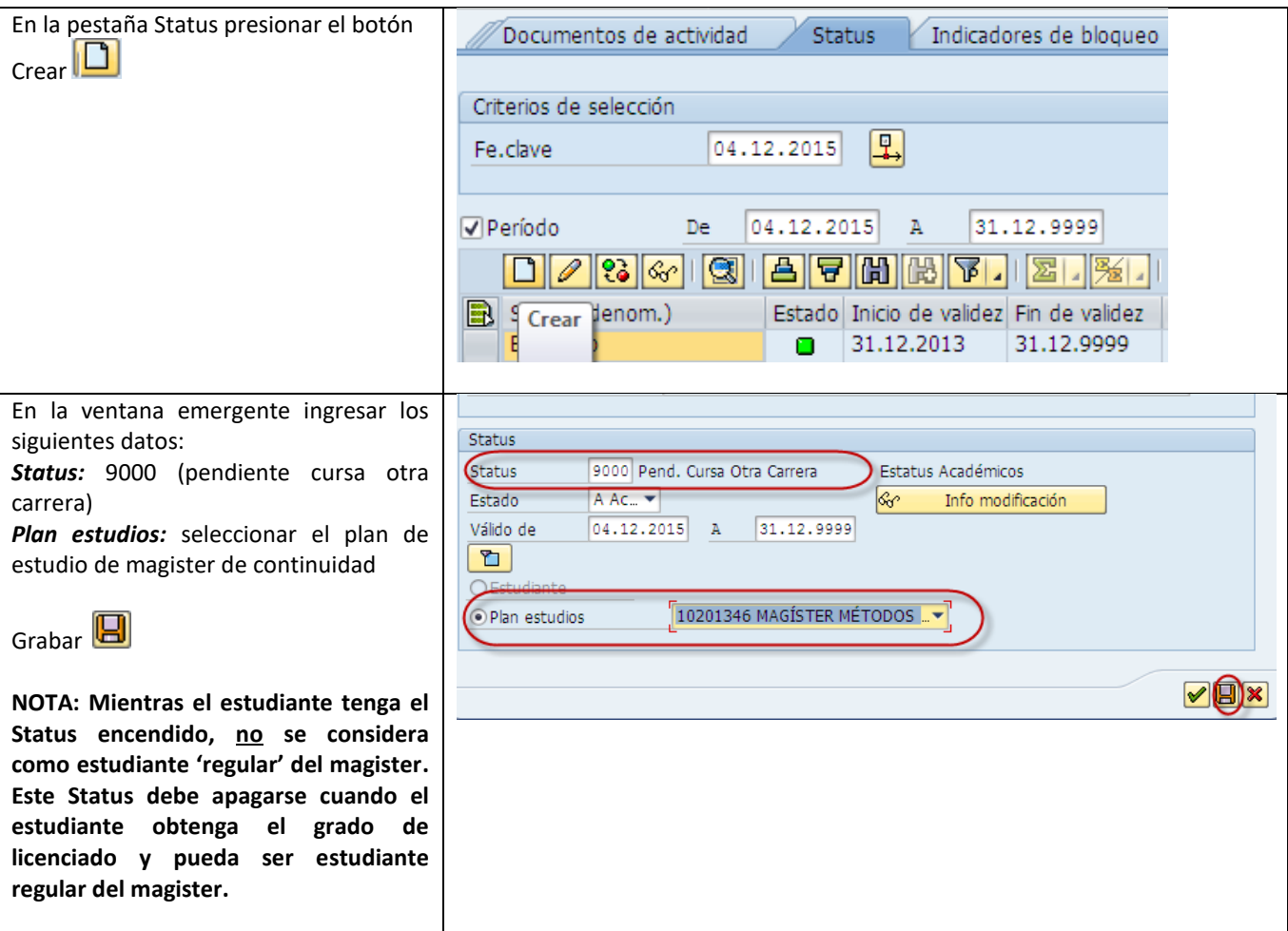

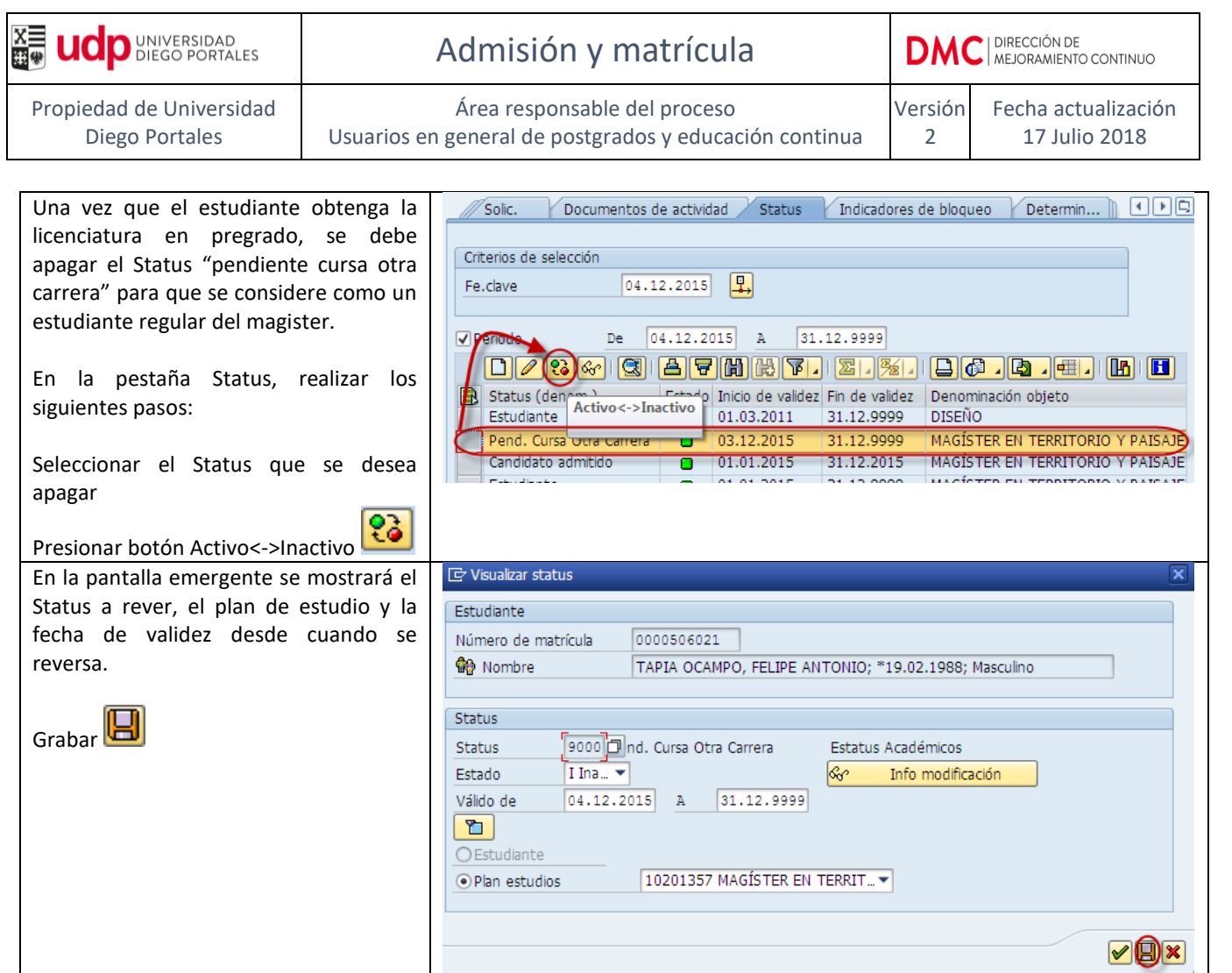

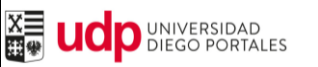

Versión 2 Fecha actualización 17 Julio 2018

# <span id="page-17-0"></span>**REINCORPORACIÓN DE ESTUDIANTE RENUNCIADO O EN ABANDONO**

Cuando un estudiante se reincorpora a un plan de estudio después de estar en abandono o haber renunciado, se deben realizar las siguientes actividades:

- Emitir una resolución de reincorporación.
- Ingresar la resolución en la plataforma de la Dirección de Registro y Certificación a través del Portal de la unidad académica (Ver Manual de Ingreso de Resoluciones a través del Portal).
- Verificar que la resolución se haya ingresado a SAP.

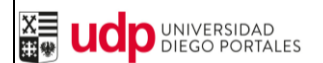

# Admisión y matrícula

Área responsable del proceso Usuarios en general de postgrados y educación continua Versión 2 Fecha actualización 17 Julio 2018

## <span id="page-18-0"></span>**REPORTES DE APOYO AL PROCESO**

### <span id="page-18-1"></span>**1. Reporte de Matrícula de estudiantes**

### **Transacción SAP: ZCARE\_MATRICULAS .**

Este reporte permite revisar la situación de matrícula de los estudiantes en sus respectivos planes de estudio.

Refleja los status de los estudiantes según el período seleccionado.

Se puede emitir de forma detallada o resumida (sólo totales).

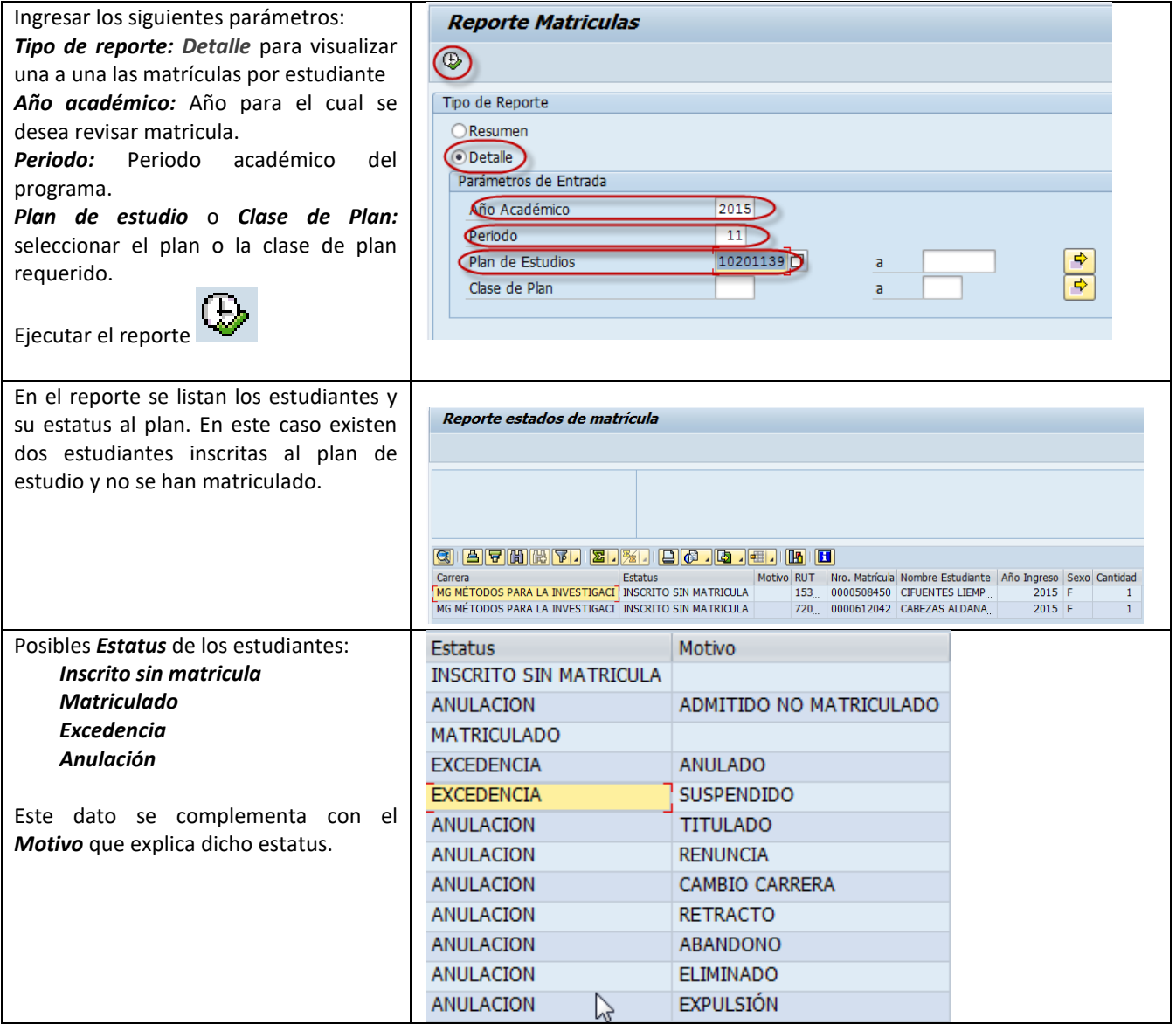

### <span id="page-19-0"></span>**2. Reporte de pago de estudiantes**

### **Transacción SAP: ZFICA\_PRESUP\_MATRI – Reporte Presupuesto Matriculados**

Este reporte lista los estudiantes admitidos y si se han matriculado, aparece el valor de la matrícula, el valor del arancel, los descuentos y las cuotas por pagar.

También se puede revisar morosidad de los estudiantes.

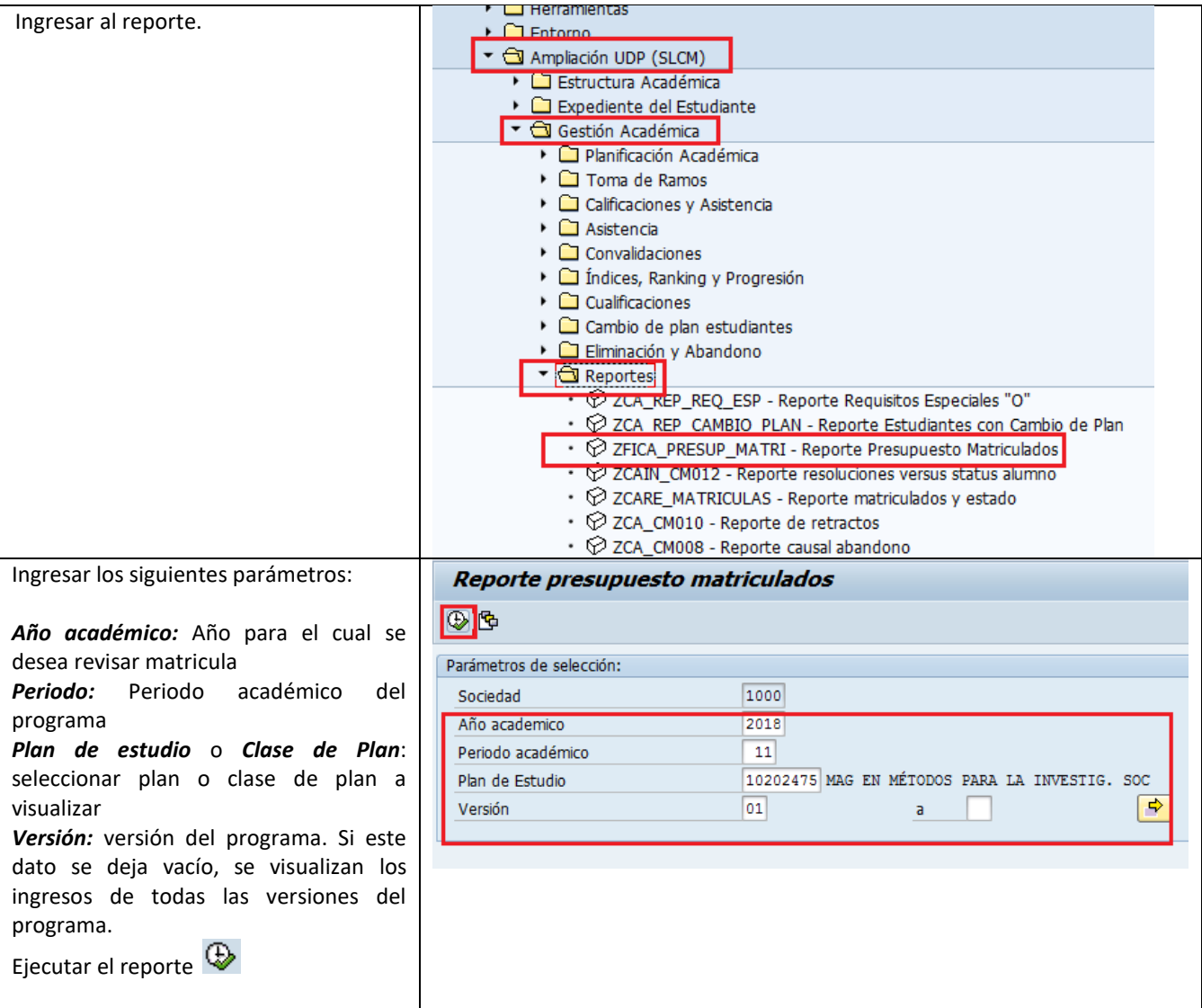

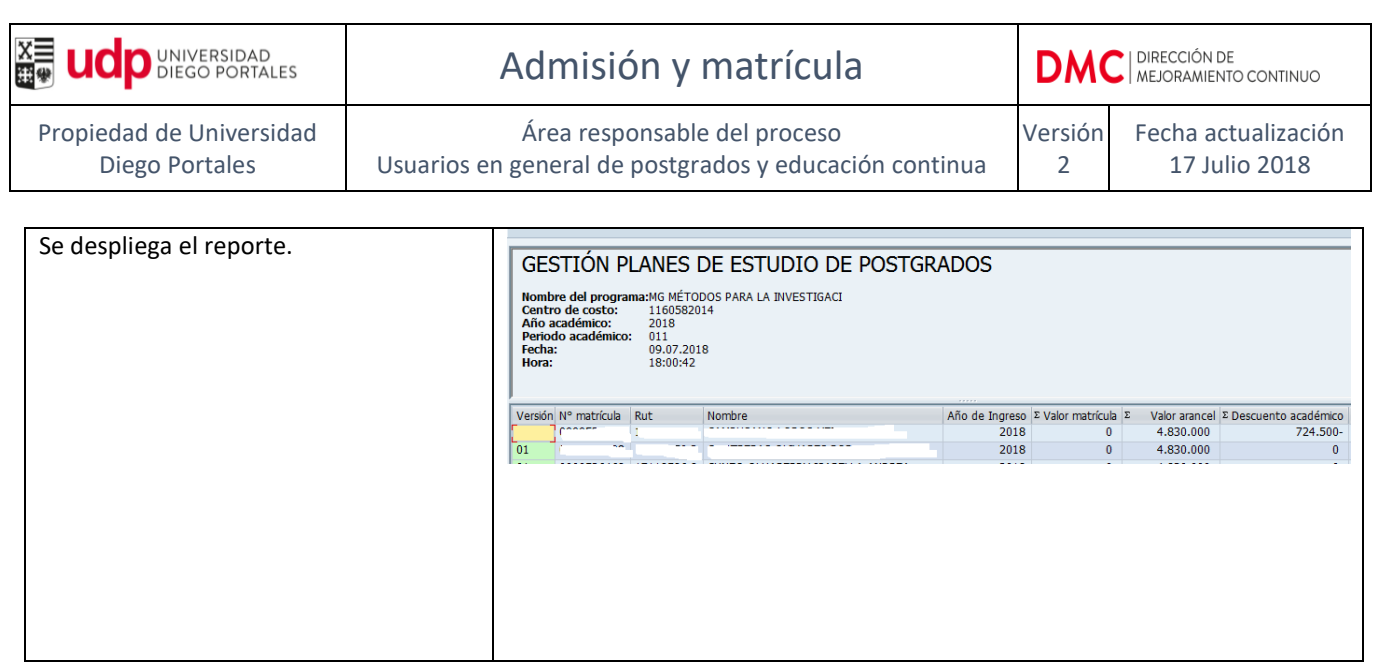

### <span id="page-21-0"></span>**ANEXOS**

### <span id="page-21-1"></span>**Anexo 1**

Formato carta para matrícula de estudiantes de programas de doctorado, magíster, postítulos, diplomados, estadías de perfeccionamiento y programas de especialización.

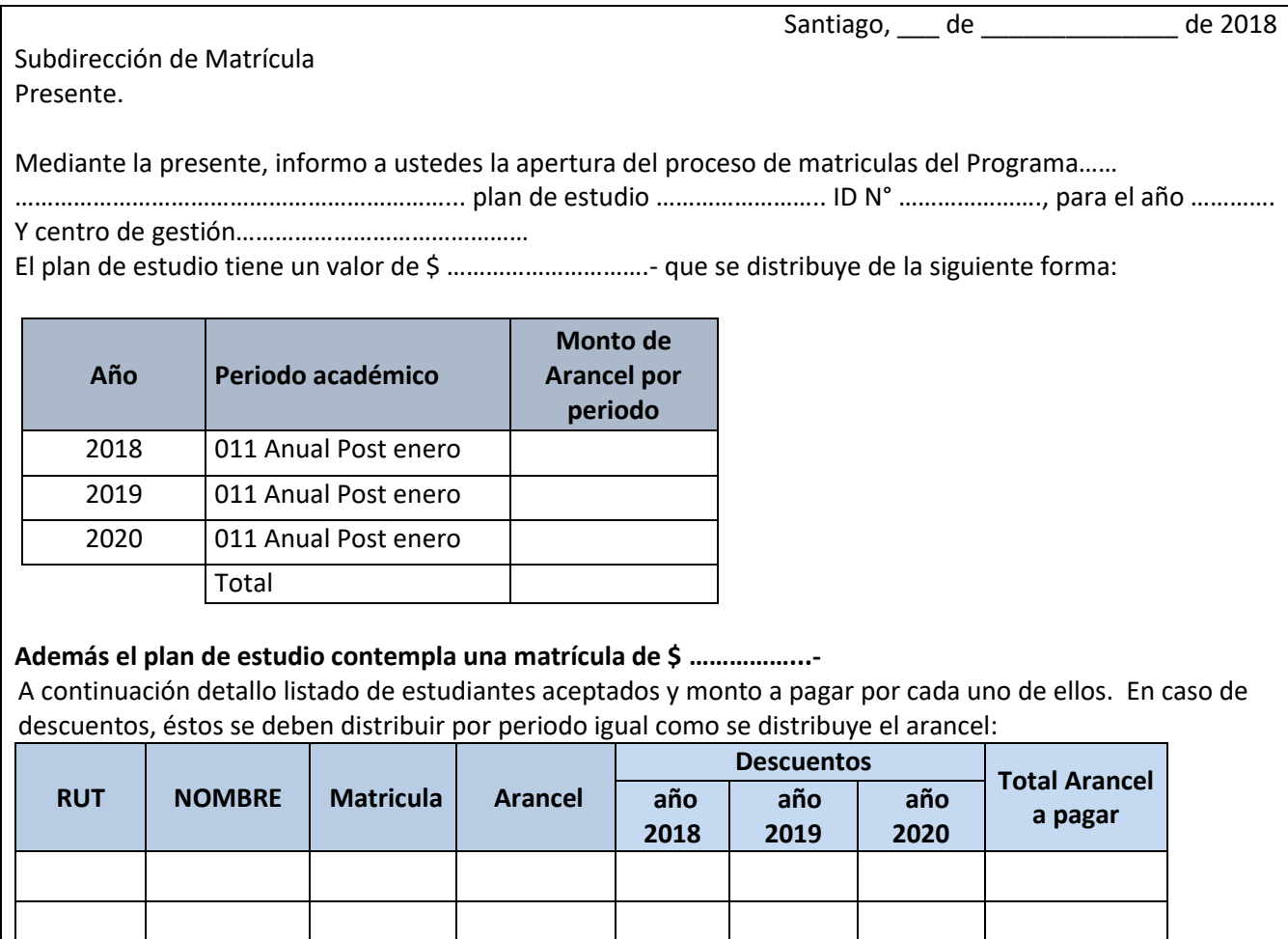

**Si el plan de estudios es a través de Sence se tienen que incorporar los datos Sence**

**Forma de pago: La matrícula se pagará al contado y el arancel en …..cuotas. 1er. vencimiento .… /…../2018**

\_\_\_\_\_\_\_\_\_\_\_\_\_\_\_\_\_\_\_\_\_\_\_\_\_\_\_\_\_\_\_\_\_\_\_\_ **Firma Director/Coordinador del Programa**

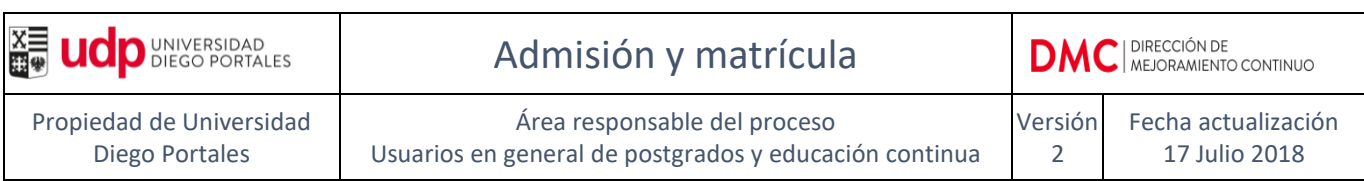

### <span id="page-22-0"></span>**Anexo 2**

Formato carta para matrícula de estudiantes de especialidades del área de salud.

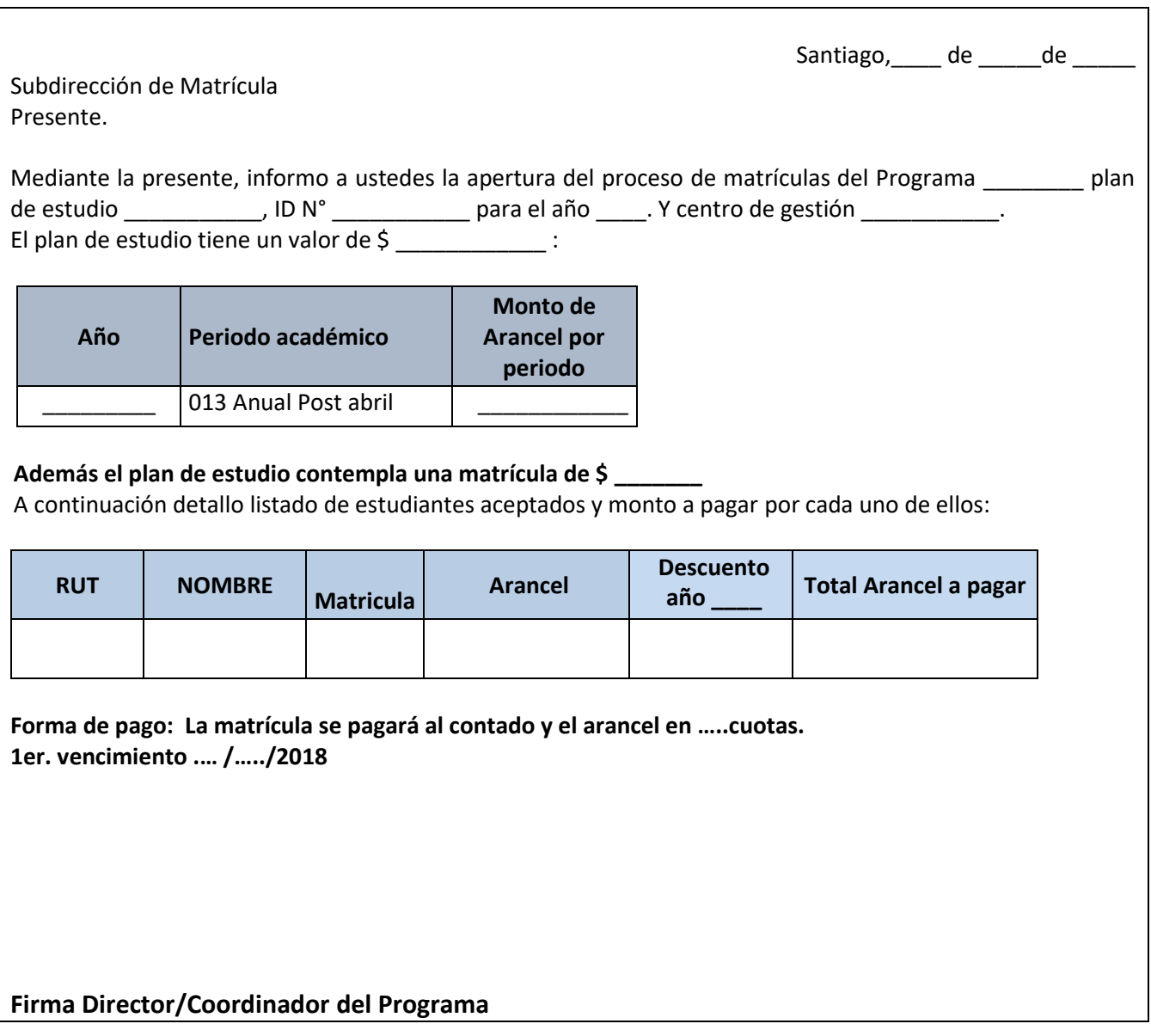